# PROVINCIAL ATTACHMENT SYSTEM (PAS)

# **Setup Steps for Directors**

## LOGINTOTHEPAS

**Go to [https://bchealthprovider.ca](https://bchealthprovider.ca/) and log in with your username and password.**

2

#### ADDTOCLINICS

**Using the Clinic & ProviderRegistry, add yourself as a directorto the relevantclinics.Don'tsee yourcliniclisted? Contact PAS Support through [Zoom](https://zoom.us/j/93003034945?pwd=L3lkL0VqdEJvTjZ2cWMxelB3R3ppdz09#success).** 

1

### CONFIRM CLINICDETAILS

**Confirm that allclinic details are correctsuch as address, phone number, and fax number.**

#### ADD MEMBERS

**Add allclinicians and staff memberswho should have accessto the PAS for yourclinic.**

3

#### **ASSIGN A FACILITY MANAGER**

6

4

**If applicable, assign directorlevel permissionsto another member(s) of yourteam. You can enable that accessthrough the member's profile using theManage Facility checkbox.**

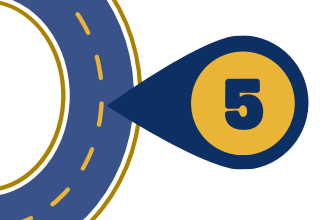

#### UPDATEPANELPREFERENCES

**Go toMy Panel,then identify if you are accepting newpatients, aswell asthe number ofrequests you arewilling to accept. This is only required if you are practicingwithin yourclinic.**

**Update** as Needed